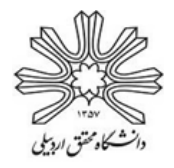

**راهنمای نحوۀ پرداخت اجارهبهاء خوابگاههای پردیس**

**با سالم و دعای خیر؛ دانشجویان گرامی، ضمن تبریک قبولی در آزمون، شروع سالتحصیلی جدید و آرزوی سالمتی و موفقیّت، لطفا برای پرداخت اجارهبهاء خوابگاههای پردیس )خواهران: محسنی، ویالییها، آپارتمانیها، میهمانسرا و برادران: والیت(، طبق راهنمای زیر اقدام نمایید.**

**-1** پس از ورود به سیستم دانشجویی گلستان **)[ir.ac.uma.golestan://http](http://golestan.uma.ac.ir/))**، از طریق منوی **دانشجویی، خوابگاه، پرداخت و تسویه حساب، گزینۀ پرداختهای الکترونیک بابت خوابگاه** را کلیک نمایید.

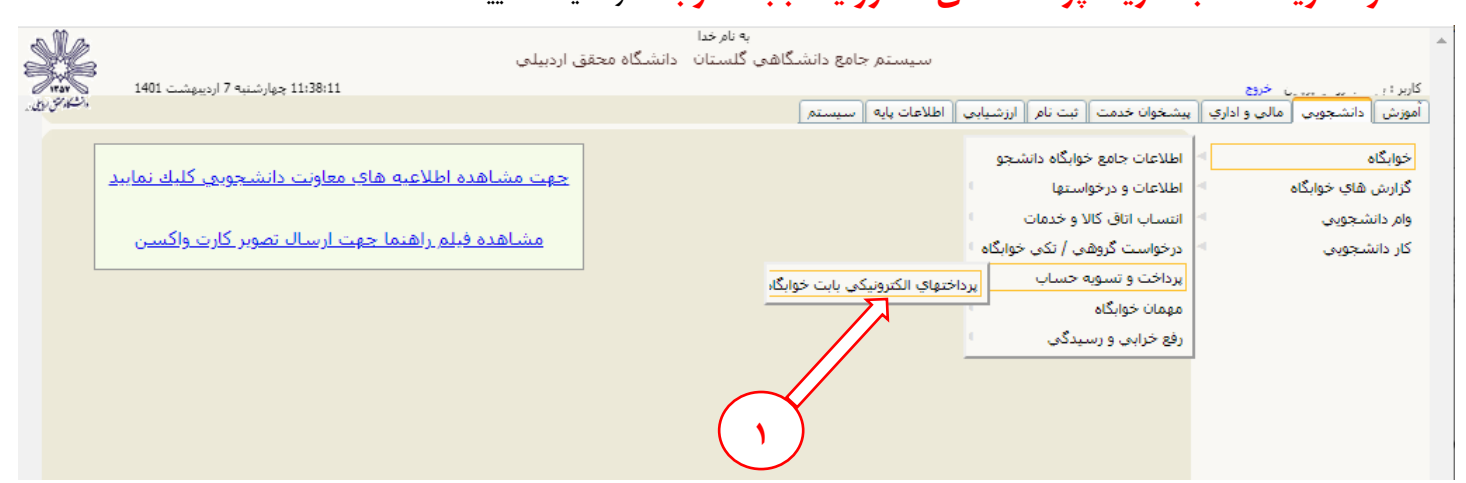

**-2** ترم پرداخت را، **ترم جاری )4021(** انتخاب نمایید.

**-3** دلیل پرداخت را، **پرداخت بابت اجاره خوابگاه** انتخاب نمایید.

**-4** برای مشاهده مبلغ اجارهبهاء خوابگاه، گزینۀ **مشاهده وضعیت بدهیها و پرداختها** را انتخاب نمایید.

**-5** در صفحۀ باز شده، **مبلغ اجارهبهاء خوابگاه** را مشاهد نموده **)ترم جاری 4021(** و در قسمت **مبلغ پرداختی** وارد نمایید.

**-6** بر روی **بانک مورد نظر** کلیک نمایید.

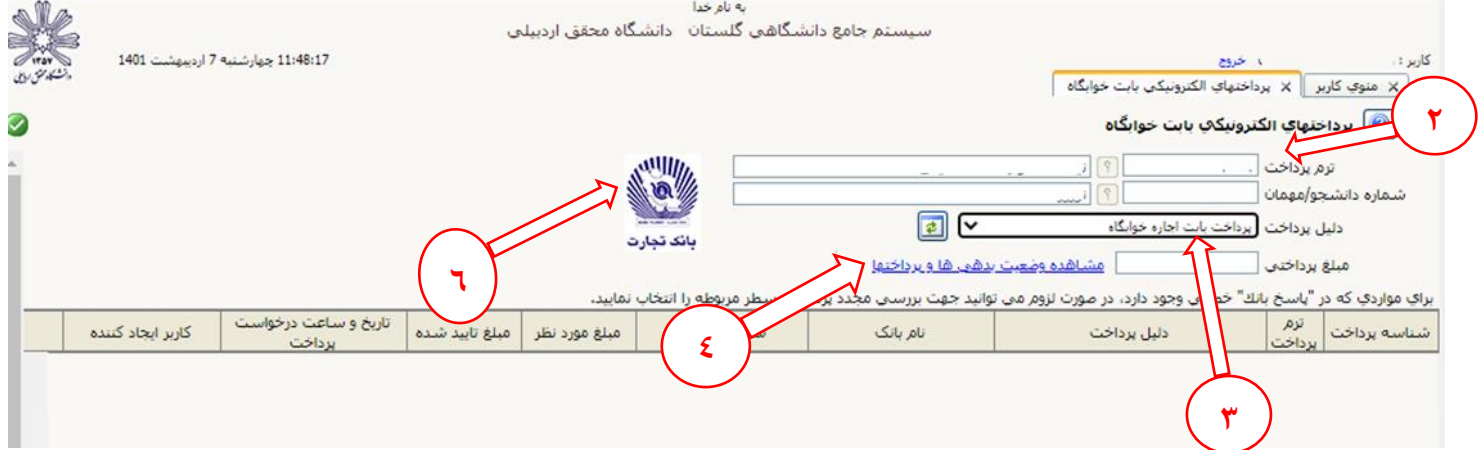

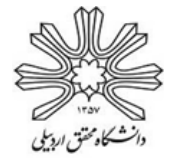

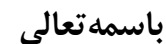

## **معاونت دانشجویی دانشگاه مدیریت امور دانشجویی**

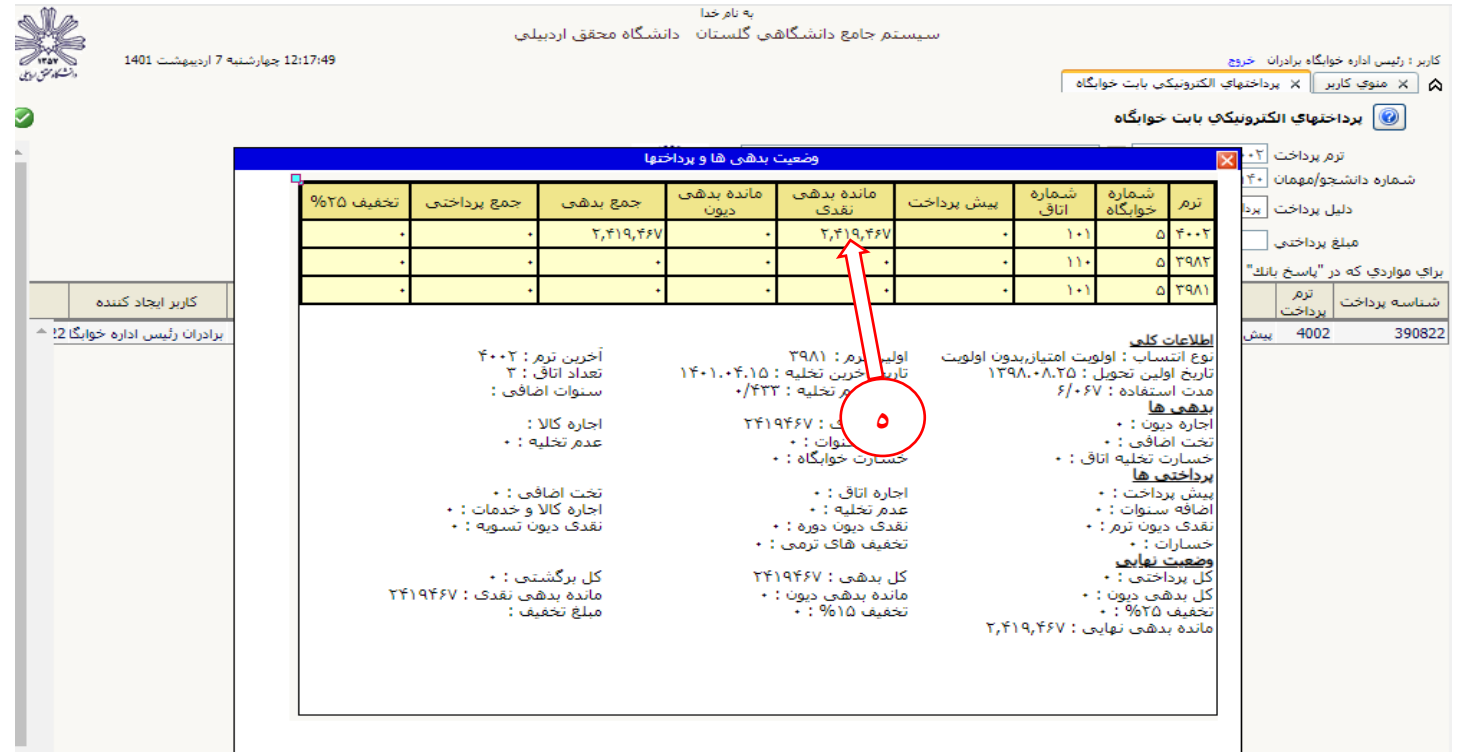